# INTEGRACIÓN DE HARDWARE LIBRE COMO HERRAMIENTA EDUCATIVA PARA INVESTIGAR LA RESPUESTA EN EL TIEMPO DEL CIRCUITO RLC EN SERIE

INTEGRATING FREE OPEN SOURCE HARDWARE AS EDUCATIONAL TOOL TO INVESTIGATE THE RLC CIRCUIT TIME RESPONSE

## E. Serrano-Pérez<sup>†</sup>

UNITEC MÉXICO - Campus Atizapán, Universidad Tecnológica de México; edgar serrano@my.unitec.edu.mx<sup>†</sup> † autor para la correspondencia

Recibido 28/9/2018; Aceptado 8/11/2018

PACS: Laboratory computer use (Uso de computadores de laboratorio) 01.50.Lc; laboratory experiments for education in Physics (Experimentos de laboratorio para la enseñanza de la Física), 01.50.Pa; Laboratory experiments and apparatus (Experimentos y aparatos de laboratorio), 01.50.Pa

La física es una ciencia que se encuentra presente en una gran parte de los fenómenos de estudio de las carreras de ingeniería mecánica, eléctrica, sistemas de cómputo y electrónica; tal es el caso de la ingeniería Mecatrónica impartida en la UNITEC Atizapán México donde la materia de Diseño Mecatrónico implica el modelado de sistemas como una etapa fundamental del ciclo del diseño Mecatrónico. Como un caso práctico de estudio para el modelado e identificacion de sistemas se ha propuesto el ´ sistema Resistor - Inductor - Capacitor (RLC) en serie, el cual es un sistema ampliamente analizado en las materias de física general y análisis de circuitos durante las etapas tempranas de las carreras de ingeniería  $[1, 2]$  $[1, 2]$  $[1, 2]$ . Generalmente se utiliza un modelo numérico para analizar y comprender el comportamiento del sistema; como una mejora en el proceso de aprendizaje para los alumnos, se propone una tarjeta Arduino Uno como una tarjeta de adquisición de datos de bajo costo  $[3, 4]$  $[3, 4]$  $[3, 4]$  para ser utilizada en ámbitos académicos y educativos en la formación de recursos humanos que sean capaces de interactuar con elementos de hardware y software libre a fin de mejorar sus habilidades técnicas y de análisis. El diagrama de conexión se puede observar en la figura [1.](#page-1-0)

Tal y como se muestra en la imagen, se utiliza el pin A0 para poder adquirir la señal del voltaje de salida del capacitor. Esto permite la identificación de la respuesta a un escalón de 3.3 V desde que esta totalmente descargado hasta alcanzar el ´ estado estacionario en un nivel cercano al de la entrada del sistema. El circuito eléctrico en serie está compuesto por una resistencia equivalente de 374 Ω (dos resistencias comerciales de 180 Ω nominal en serie), el embobinado primario de un transformador 127 VAC a 9 VAC ha sido utilizada como bobina; la inductancia ha sido medida en 4.38 H con una resistencia interna de 470 Ω, finalmente el valor medido del capacitor es de 10.5  $\mu$ F.

Los objetivos de este trabajo se pueden resumir de la siguiente manera:

- Que los alumnos sean capaces de montar su propio experimento y utilizar la tarjeta Arduino como tarjeta de adquisición de datos portátil y de bajo costo.
- Los alumnos sean capaces de analizar un sistema físico a través de una simulación numérica y métodos experimentales con el fin de contrastar los resultados obtenidos.
- El uso de herramientas de software y hardware libre deben motivar a los alumnos a preparar sus propios sistemas de análisis y adaptar sus experimentos de acuerdo a sus intereses y necesidades de estudio.

El experimento utilizado en este trabajo tiene la ventaja de ser aplicado como herramienta educativa ya sea manera individual o grupal con hasta 3 integrantes, dado que solo es necesario utilizar una Tarjeta Arduino, una tablilla de prototipos, una resistencia, un capacitor y un transformador, además de los cables de conexión, los costos son bastante accesibles para los estudiante tal y como se muestra en la Tabla :

| #              | <b>Nombres</b>       | Costo     | Total   |
|----------------|----------------------|-----------|---------|
|                |                      | en USD    |         |
| 1              | Tarjeta              | \$9.25    | \$9.25  |
|                | Arduino Uno          |           |         |
| 1              | Tablilla             | \$1.62    | \$1.62  |
|                | Prototipos           |           |         |
| 1              | Capacitor $10\mu$ F  | \$0.21    | \$0.21  |
| $\overline{2}$ | Resistor $180\Omega$ | \$0.10    | \$0.20  |
| 1              | Transformador        | \$0.21    | \$0.21  |
|                | 12V/500mA            | \$5.20    | \$5.20  |
|                |                      | $TOTAL =$ | \$16.48 |

Tabla 1. Some radionuclides are used as radioactive tracers

Como puede observarse el costo para realizar este experimento es menor a los \$17 USD, un precio total bastante atractivo para los alumnos, muy por debajo de equipos comerciales utilizados con fines similares, incluso en este caso

el software utilizado es libre y el único costo debe ser cubierto  $\;\;(V_{in})$  del circuito RLC en serie es la siguiente [\[5\]](#page-2-4). para los componentes físicos de la práctica.

<span id="page-1-0"></span>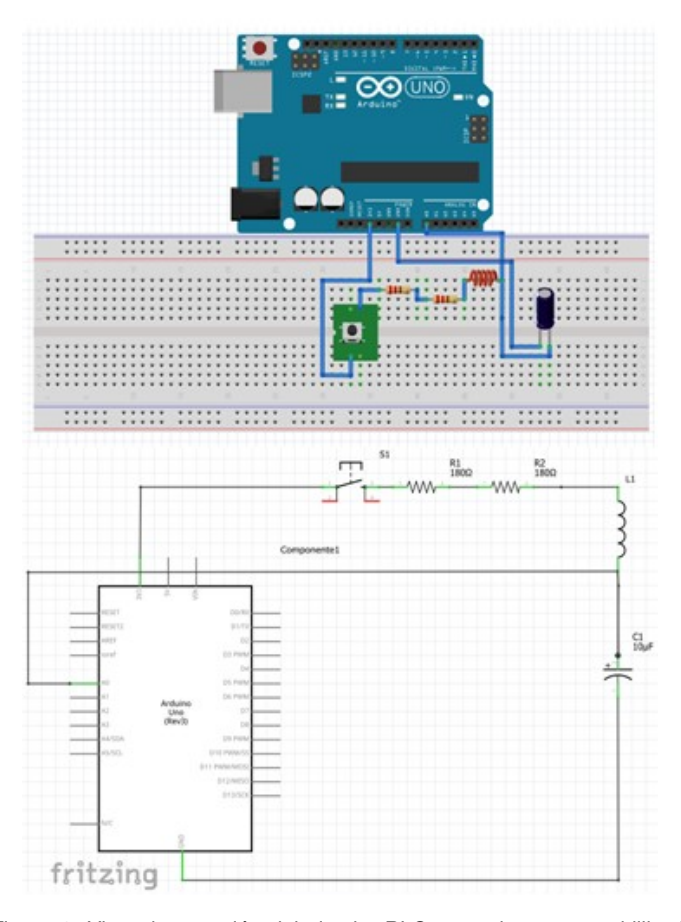

Figura 1. Vista de conexión del circuito RLC en serie en una tablilla de prototipos y esquemático utilizando el programa Fritzing.

Para realizar la adquisición de datos, se ha utilizado el siguiente programa que permite realizar la conversión Analógico digital a través del pin A0 de la tarjeta Arduino Uno, Se realiza un muestreo de la señal cada aproximadamente 10 milisegundos. La función millis () permite monitorear el tiempo en que se ejecuta cada ciclo de la adquisicion de datos como ´

se muestra en la imagen; además el programa permite desplegar en el monitor serie del entorno Arduino una columna izquierda que presenta el tiempo en milisegundos y una columna derecha donde se muestra el voltaje obtenido de las terminales del capacitor. Como entrada escalón al sistema se ha utilizado la misma fuente de voltaje de 3.3 V que provee la placa Arduino Uno, en esta ocasion debido al sobre ´ impulso que puede tener la señal de salida del capacitor, al utilizar la fuente de 5 V como entrada al circuito se podría llegar a sobre pasar los 5 V permitidos en los pines de la tarjeta Arduino Uno, provocando daños permanentes. Para poder predecir y comparar los resultados experimentales con los resultados teóricos, se ha utilizado el programa Scilab, donde se programó la función de transferencia en el dominio de Laplace (s) que representa la relación que existe entre el voltaje de salida del capacitor (*Vcap*) y la entrada del sistema

$$
\frac{V_{cap}(s)}{V_{in}(s)} = \frac{1}{LCs^2 + RCs + 1}
$$
\n(1)

Donde *L* representa la inductancia del inductor en henry (H), *C* representa la capacitancia del capacitor en farad (F) y *R* la resistencia en ohm (Ω). El codigo fuente de Arduino ´ utilizado durante el desarrollo de esta herramienta educativa se presenta en la Figura [2.](#page-1-1)

<span id="page-1-1"></span>

| unsigned long time;                  |       | co COM3 |  |
|--------------------------------------|-------|---------|--|
|                                      |       |         |  |
| int VinA0=0:                         |       |         |  |
| void setup()                         | TUUU  | 0.00    |  |
| ₹                                    | 10877 | 0.00    |  |
| Serial.begin(9600);                  | 10890 | 0.00    |  |
|                                      | 10901 | 0.12    |  |
| void loop()                          | 10912 | 1.73    |  |
|                                      | 10924 | 3.26    |  |
|                                      | 10935 | 3.84    |  |
| unsigned long time $ms = millis()$ ; | 10946 | 3.82    |  |
| $time = millis()$ ;                  | 10958 | 3.80    |  |
| $VinA0 = analogRead(0);$             | 10970 | 3.75    |  |
| double Vcap = $(VinA0)*$ (0.004887); | 10981 | 3.72    |  |
| Serial.print(time);                  | 10992 | 3.69    |  |
| Serial.print $("t");$                | 11003 | 3.68    |  |
| Serial.print(Vcap);                  | 11015 | 3.64    |  |
| Serial.print $("n$                   | 11027 | 3.62    |  |
| $delay(10)$ ;                        | 11038 | 3.60    |  |
|                                      | 11049 | 3.57    |  |

Figura 2. Códigos fuente del programa de adquisición de datos utilizando el pin A0 de la Tarjeta Arduino Uno.

A partir de los resultados de la simulación se puede observar el sobre impulso que se genera al aplicar una entrada de tipo escalón de 3.3 V al sistema RLC en serie. El programa les ha permitido a los estudiantes visualizar los resultados aproximados que se esperan obtener al aplicar la entrada escalón físicamente al circuito.

Los resultados obtenidos de la identificación experimental y la simulación numérica son similares y cercanos entre sí; se debe de considerar que un modelo matemático es una representación numérica aproximada que describe a un sistema y que permite su estudio y análisis para predecir su comportamiento. En este sentido, se ha observado que los estudiantes una vez que terminan de analizar un determinado caso, comienzan a sugerir cambios en los parámetros para observar cómo afecta determinado cambio en la dinámica del sistema, los alumnos sugirieren hacer cambios en los valores de la resistencia, el capacitor o el inductor para observar "que sucede". La simulacion´ numerica les permite predecir el comportamiento del sistema ´ para conocer el efecto que puede tener la modificación de uno o varios parametros antes de conectar el sistema e identificar ´ su respuesta utilizando instrumentación electrónica, los alumnos pueden comparar los resultados obtenidos y realizar un contraste con lo que se obtiene a través de una

solución numérica y lo que se obtiene en un sistema real  $[6]$  $[6]$ . El hecho de poder anticiparse de manera aproximada al comportamiento del sistema, ya sea en el estado transitorio o estacionario evita el daño de equipos y sistemas de adquisición de datos.

Los estudiantes se ven favorecidos en el proceso de enseñanza-aprendizaje ya que son capaces de manipular e identificar un sistema físico utilizando herramientas de bajo costo que les permiten colectar datos y utilizarlos para representar el comportamiento de un sistema físico a través de una computadora [\[7\]](#page-2-6).

<span id="page-2-7"></span>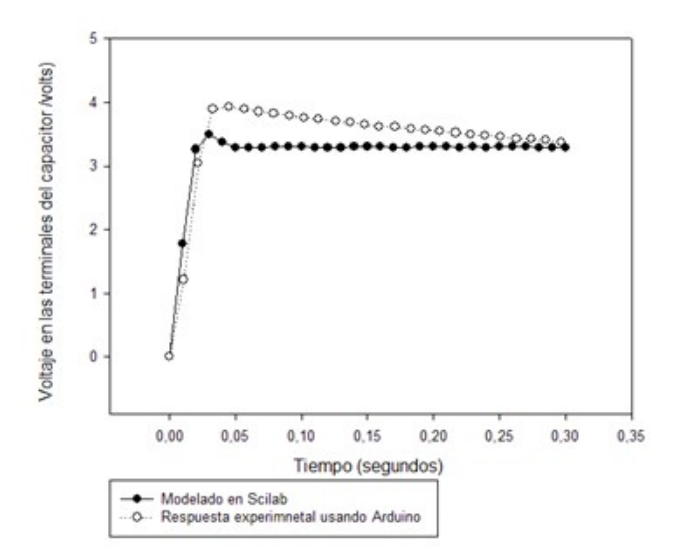

Figura 3. Comparación entre resultados numéricos y experimentales en la respuesta a un escalón de 3.3 V en un circuito RLC en serie.

Para este caso, al utilizar la tarjeta Arduino Uno se deben seleccionar los parámetros de los elementos para que en el estado transitorio no se sobrepasen los valores de voltaje el rango de los 0 a 5 volts que permite utilizarse en los pines de la tarjeta Arduino; el utilizar voltajes negativos o mayores a los 5 V en las entradas de los pines podría dañar tarjeta, para remediar la situación sería necesario un arreglo eléctrico intermedio como interface, lo cual podría incluso elevar la complejidad del experimento con fines didácticos y desviar la atención hacia el comportamiento físico del sistema que se desea analizar. En la figura [3](#page-2-7) se puede observar la comparación entre los resultados obtenidos utilizando la funcion de transferencia para el ´ sistema utilizando el programa de modelado Scilab y los resultados experimentales utilizando la tarjeta Arduino Uno como una tarjeta de adquisición de datos.

#### I. CONCLUSIONES

En conclusión, en este trabajo se presenta la integración de software y hardware libre para el análisis numérico y experimental del circuito RLC en serie, el cual es frecuentemente presentado en cursos de física y análisis de circuitos en etapas tempranas de programas de ingeniería.

El costo para poder implementar esta práctica es inferior a \$17 USD, muy por debajo de paquetes comerciales, lo cual lo hace la práctica accesible que puede ser adaptada para distintos propósitos académicos y educativos en escuelas y laboratorios de física. La práctica le permite a los alumnos implementar y utilizar su propio sistema de estudio a partir de la tarjeta Arduino Uno utilizada como tarjeta de adquisicion de datos de bajo costo, con lo cual se incrementa ´ el desarrollo de las habilidades técnicas y de análisis de datos al comparar tanto resultados numéricos como experimentales y sacar conclusiones de sus observaciones a partir de un sistema físico real.

### REFERENCIAS

- <span id="page-2-0"></span>[1] R. A. Serway and J. W. Jewett, Physics for scientists and engineers, Brooks/Cole Publishing Co., 2011.
- <span id="page-2-1"></span>[2] J.W. Nilsson and S. Riedel, Electric circuits (8th edition), Prentice-Hall, Inc., 2007.
- <span id="page-2-2"></span>[3] J. A. Lesteiro-Tejeda, D. Hernández-Delfín and A. J. Batista-Leyva, Rev. Cubana Fis. **34**, 5 (2017).
- <span id="page-2-3"></span>[4] D. Nichols, The Physics Teacher **55**, 226 (2017).
- <span id="page-2-4"></span>[5] K. Ogata, Modern control engineering, Prentice Hall PTR, 2001.
- <span id="page-2-5"></span>[6] P. A. Lonngi Villanueva and M. D. Ayala Velázquez, Rev. Cubana Fis. **24**, 4 (2007).
- <span id="page-2-6"></span>[7] S. García Dally, F. Martínez Oliva and M. Navarro Fernández, Rev. Cubana Fis. **26**, 5 (2009).

This work is licensed under the Creative Commons Attribution-NonCommercial 4.0 International (CC BY-NC 4.0, http:// creativecommons.org/licenses/by-nc/4.0) license.

#### **BY-NC** CС